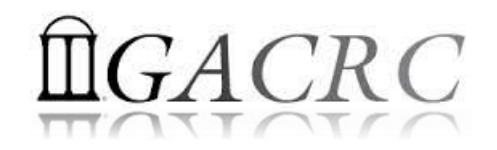

# Introduction to HPC Using the New Cluster (Sapelo) at GACRC

Georgia Advanced Computing Resource Center University of Georgia Zhuofei Hou, HPC Trainer [zhuofei@uga.edu](mailto:Zhuofei@uga.edu)

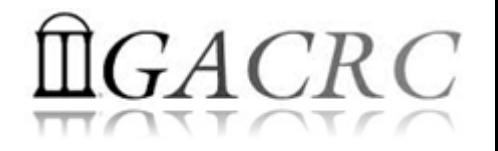

## **Outline**

- What is GACRC?
- What is the new cluster (Sapelo) at GACRC?
- How does Sapelo operate?
- How to work with Sapelo?

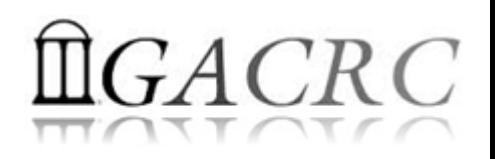

# What is GACRC?

#### Who Are We?

- **G**eorgia **A**dvanced **C**omputing **R**esource **C**enter
- Collaboration between the Office of Vice President for Research (**OVPR**) and the Office of the Vice President for Information Technology (**OVPIT**)
- $\triangleright$  Guided by a faculty advisory committee (GACRC-AC)

#### Why Are We Here?

 $\triangleright$  To provide computing hardware and network infrastructure in support of high-performance computing (**HPC**) at UGA

#### Where Are We?

- 
- <http://gacrc.uga.edu/help/> (Web Help)
- ▶ https://wiki.gacrc.uga.edu/wiki/Getting Help (Wiki Help)

[http://gacrc.uga.edu](http://gacrc.uga.edu/) (Web) [http://wiki.gacrc.uga.edu](http://wiki.gacrc.uga.edu/) (Wiki)

# GACRC Users September 2015

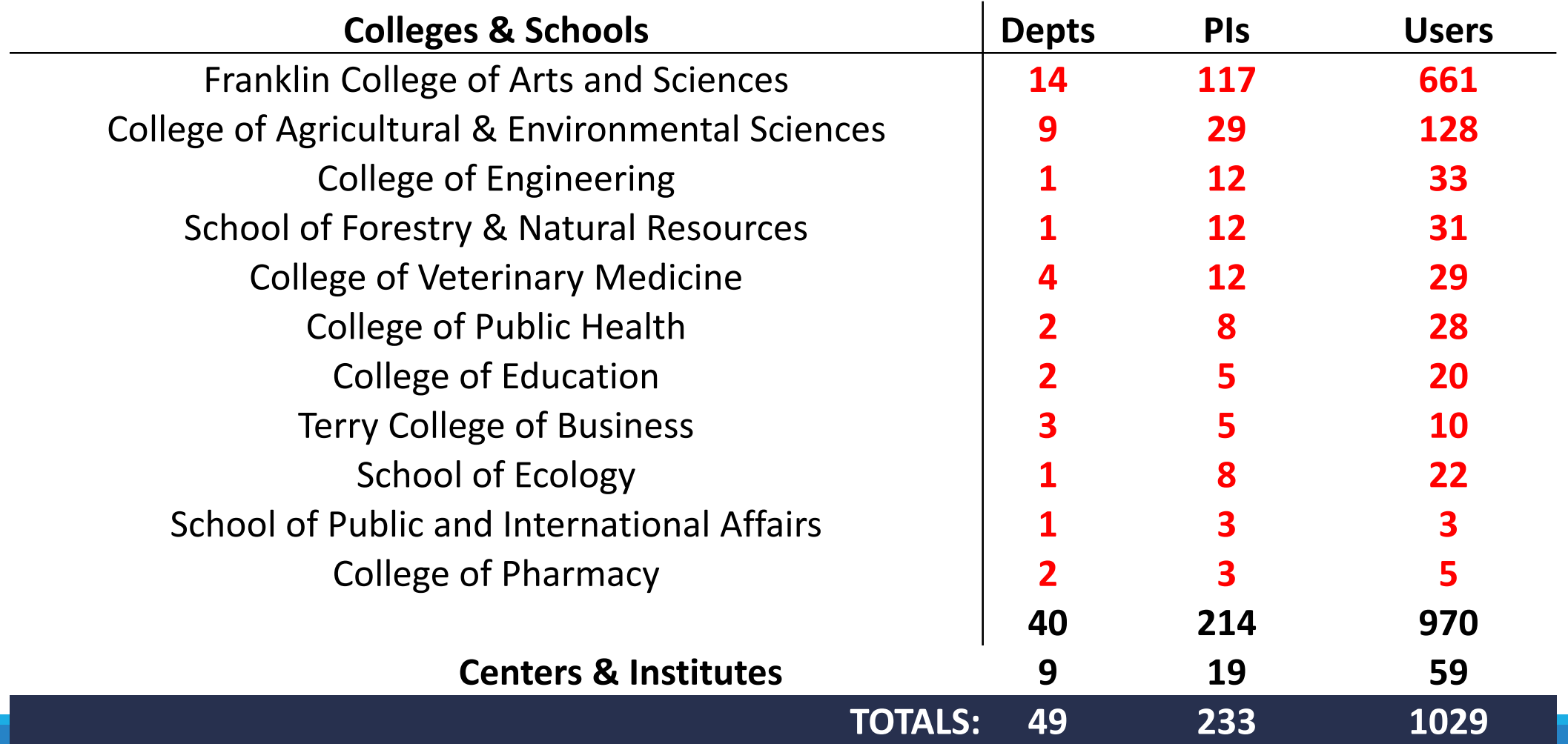

# GACRC Users September 2015

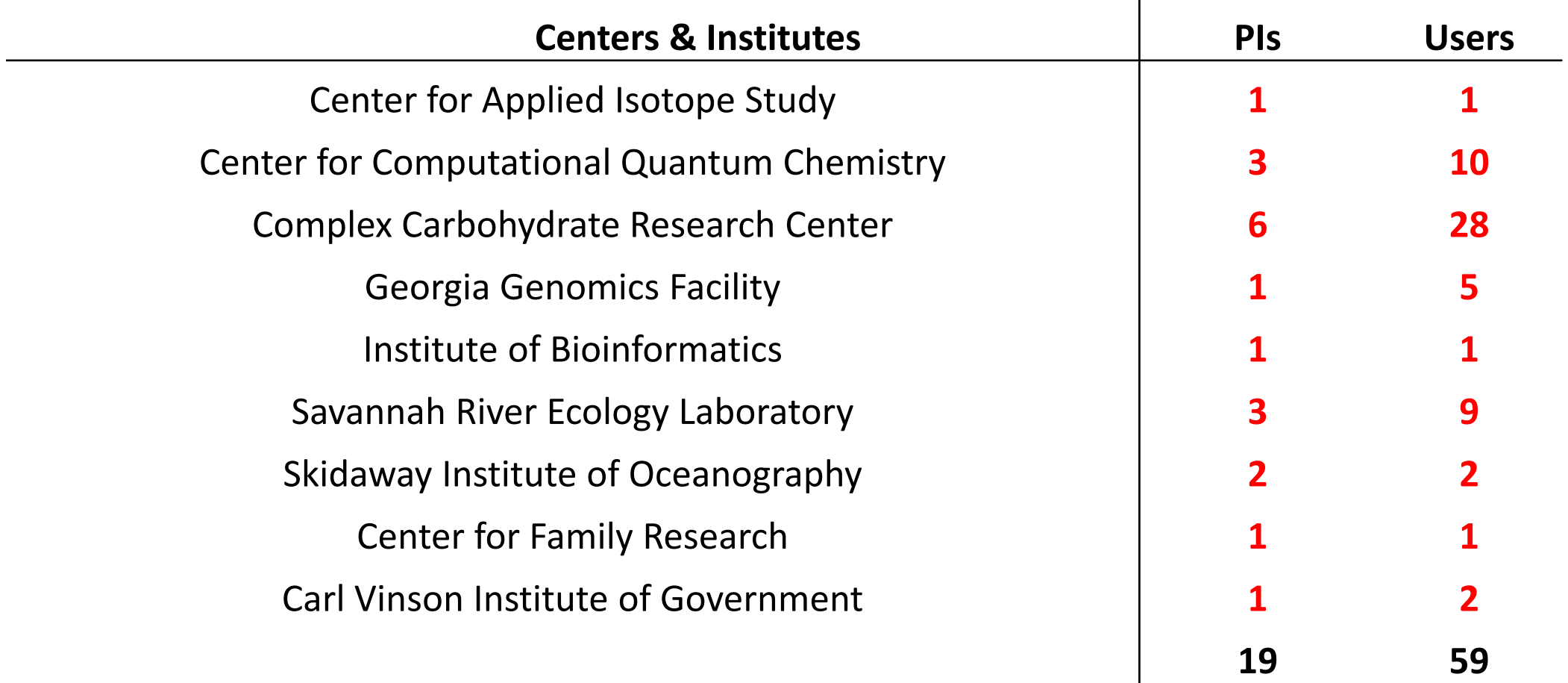

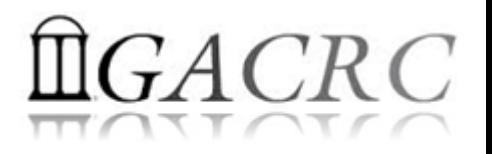

## What is the new cluster (Sapelo) at GACRC?

- ▶ Cluster Structural Diagram
- ▶ Cluster Overview
- **► Computing Resources**
- $\triangleright$  Storage Environment

#### The New GACRC Linux HPC Cluster Structural Diagram

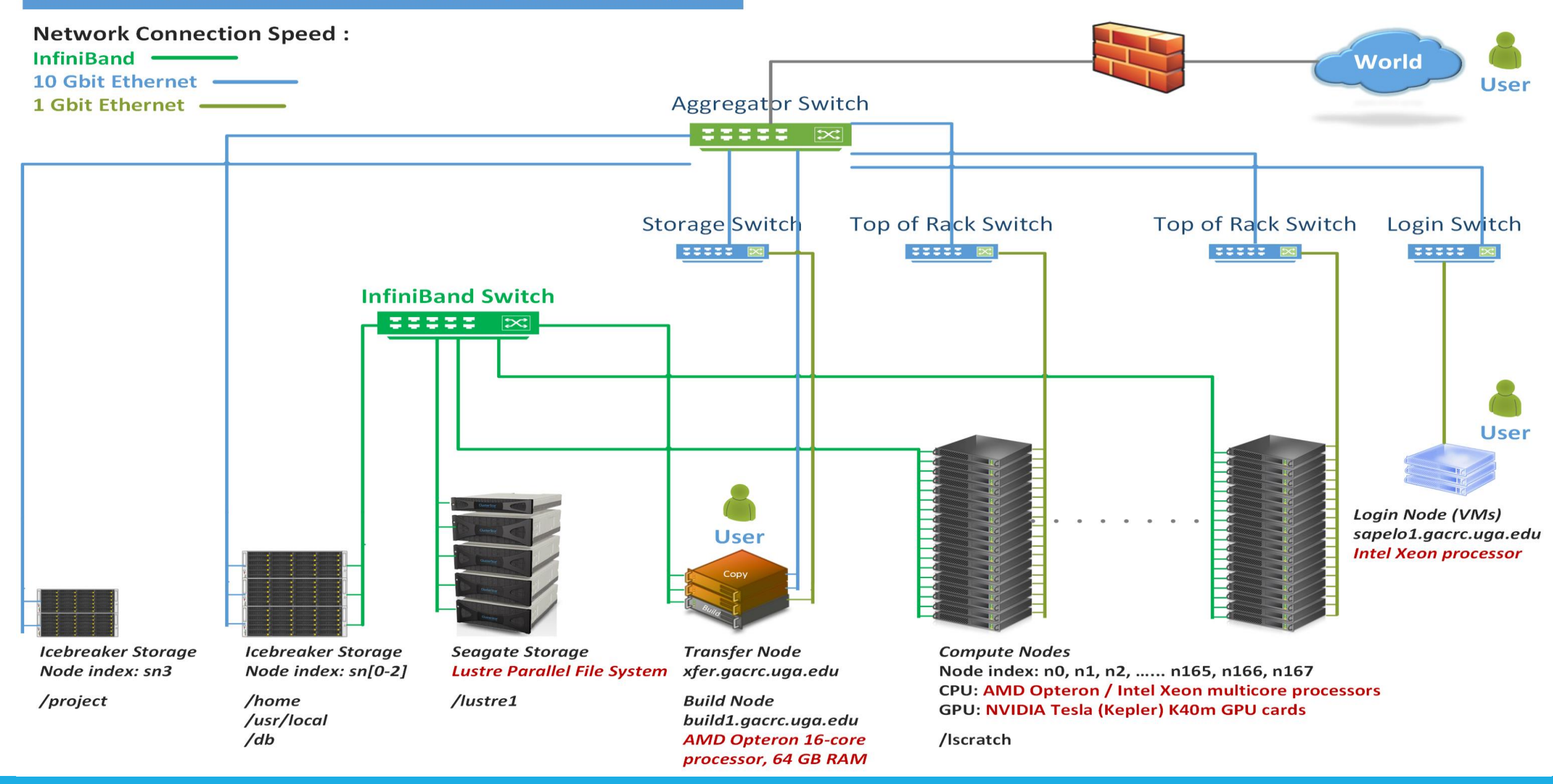

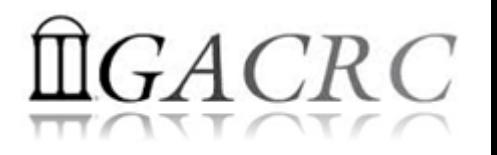

## What is the new cluster – Cluster Overview

Sapelo is a Linux high-performance computing (HPC) cluster:

- OS: 64-bit CentOS Linux 6.5
- $\triangleright$  You can log on to:

Login (username@sapelo1.gacrc.uga.edu) : login, edit script, submit jobs

Transfer (username@xfer.gacrc.uga.edu) : transfer, compress, package data

Build (username@build1.gacrc.uga.edu) : compile, test

- Login **Interactive Node** : run job interactively, edit script, submit jobs
- Internodal Communication: **InfiniBand network**

compute nodes  $\Leftrightarrow$  compute nodes  $\Leftrightarrow$  storage systems, e.g., /home and /lustre1

## What is the new cluster – Cluster Overview

- Batch-queueing System:
	- $\triangleright$  Jobs can be started (submitted), monitored, and controlled
	- $\triangleright$  Determine which compute node is the best place to run a job
	- $\triangleright$  Determine appropriate execution priority for a job to run
- On Sapelo:
	- Torque Resource Manager + Moab Workload Manager
	- Queueing commands: qsub, qstat, qdel showjobs, showq

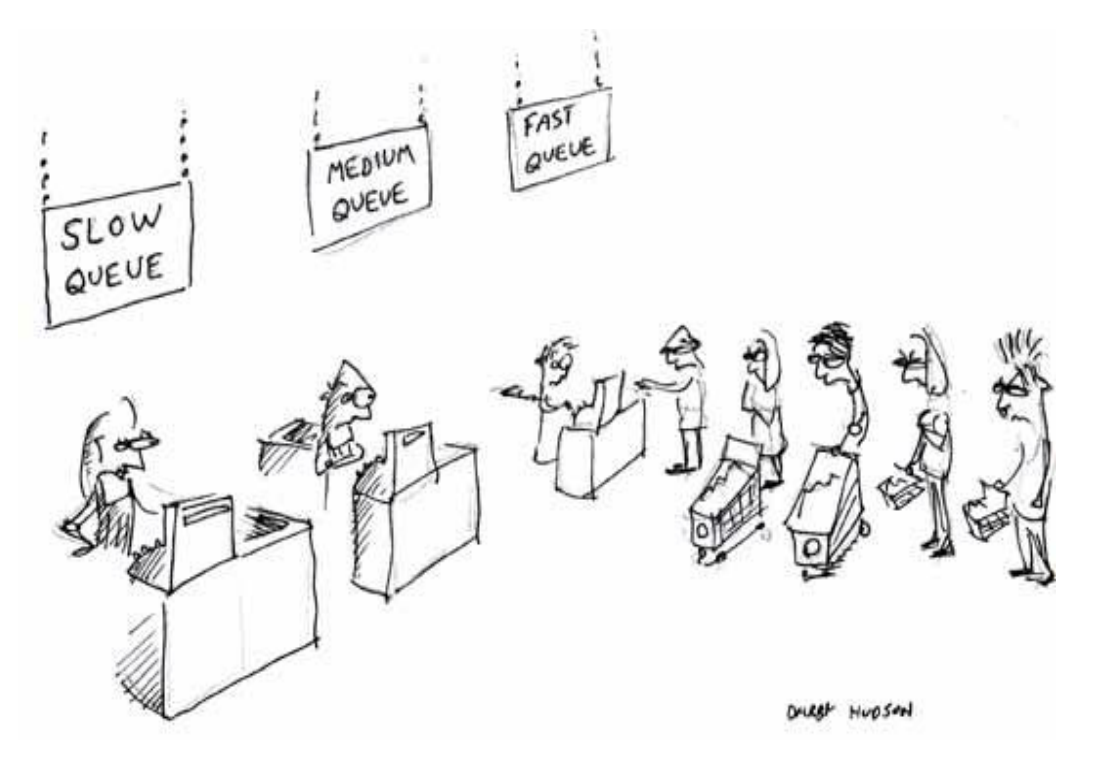

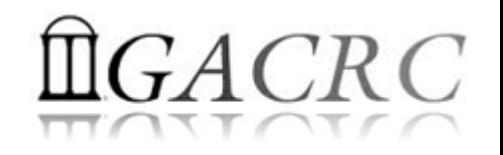

#### What is the new cluster – Computing Resources

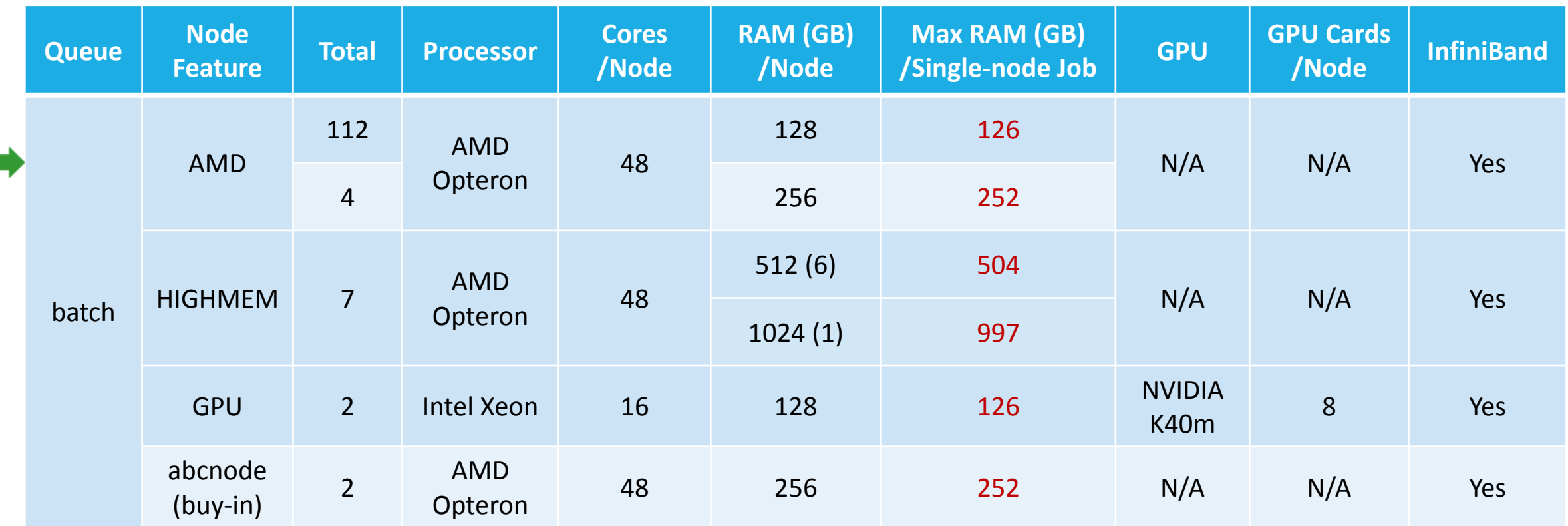

Home: /home/username: 100GB Global scratch: /lustre1/username: NO quota limit, auto-moved to /project if no modification in 30 days!

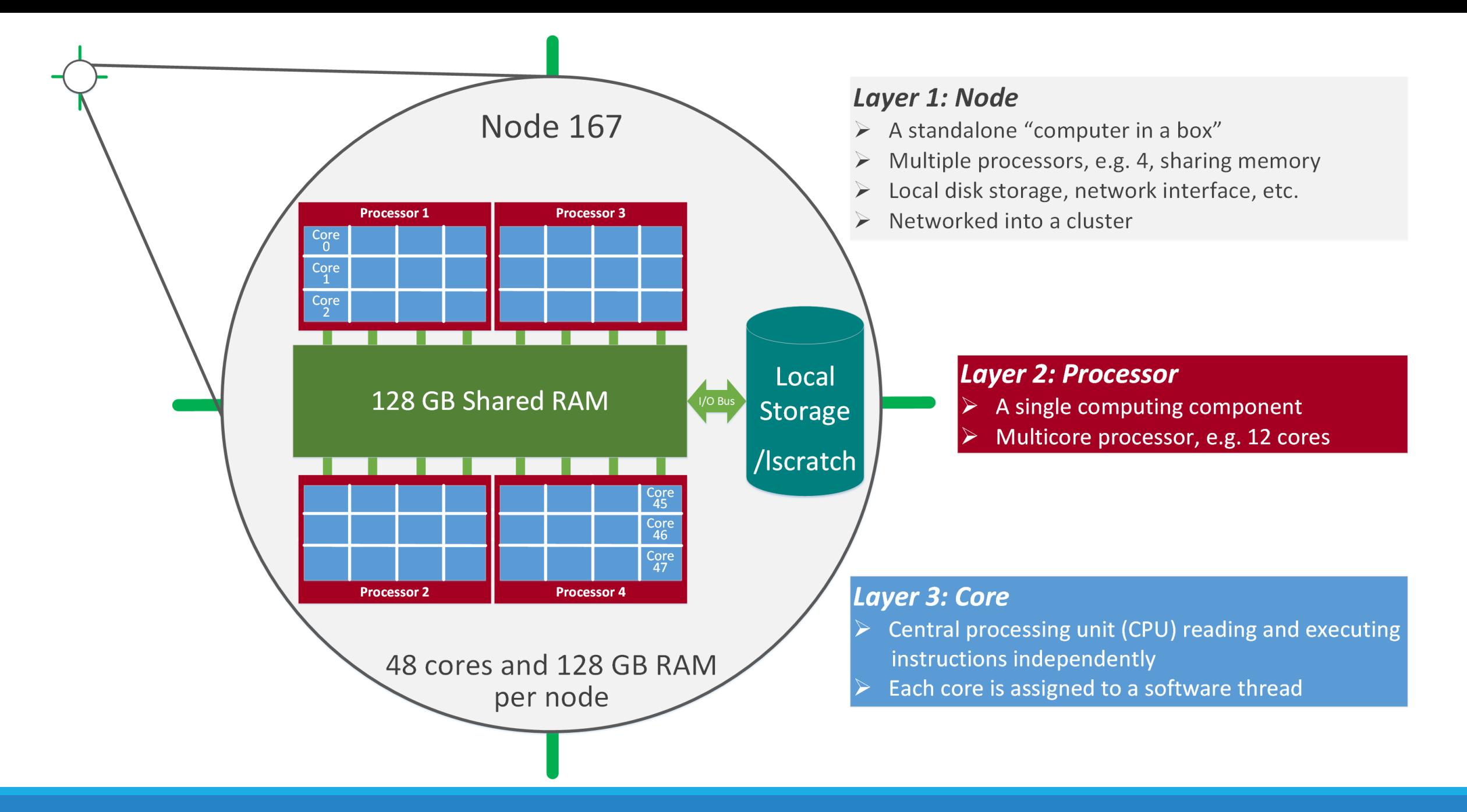

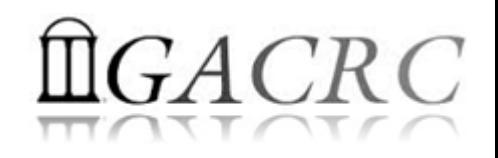

#### What is the new cluster – Storage Environment

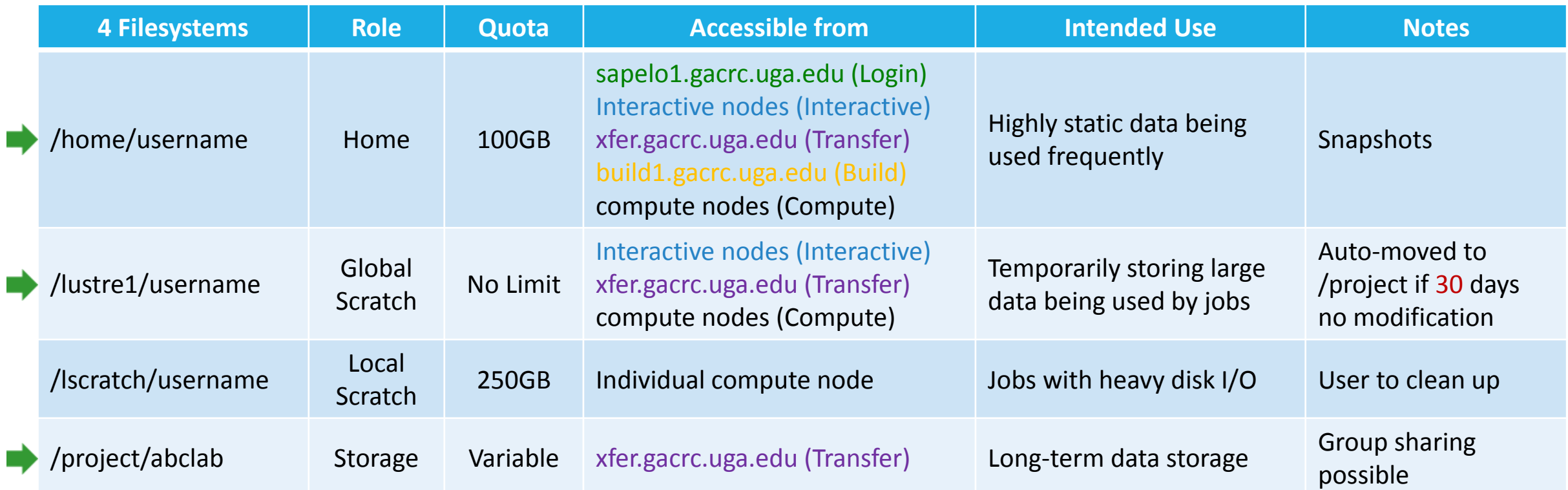

Note: /usr/local/apps : Software installation directory /db : Bioinformatics database installation directory

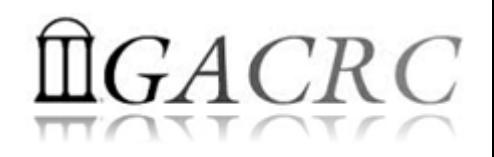

## What is the new cluster – Storage Environment

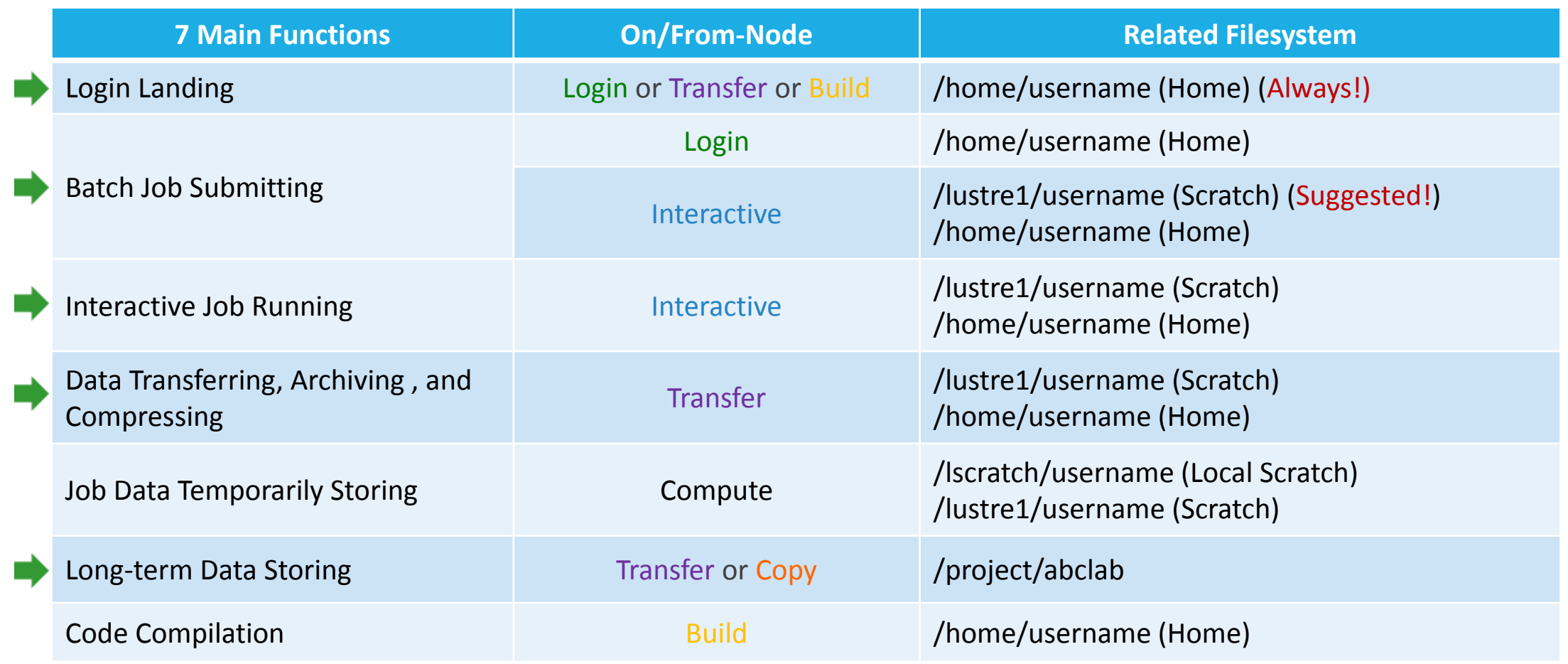

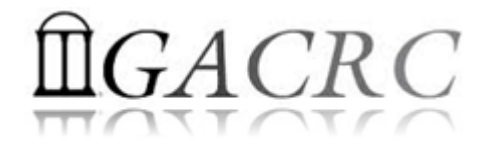

## How does Sapelo operate?

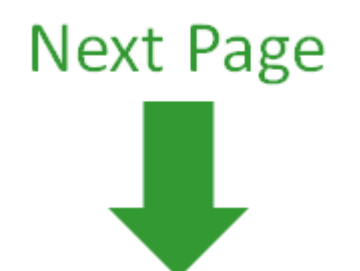

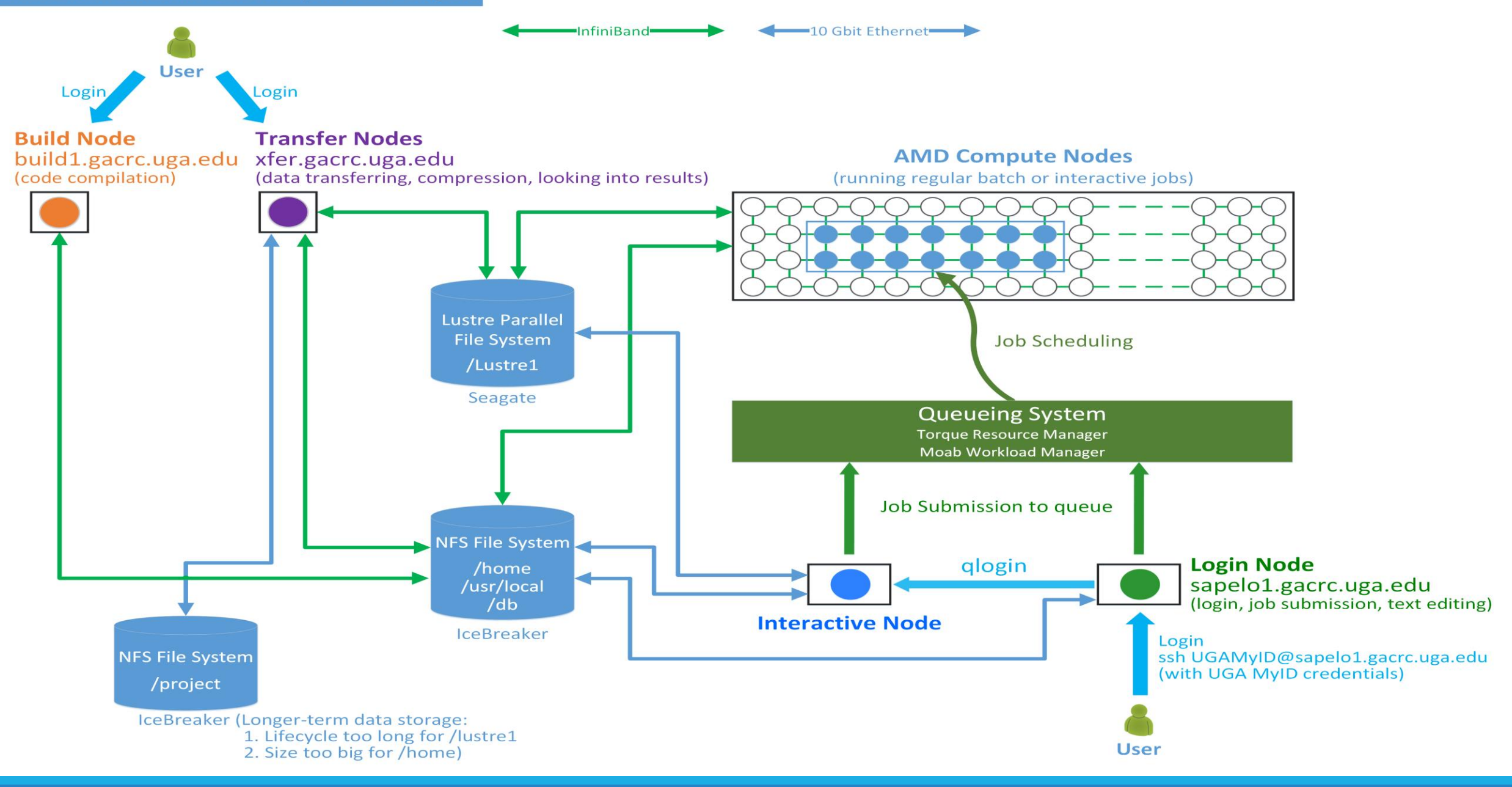

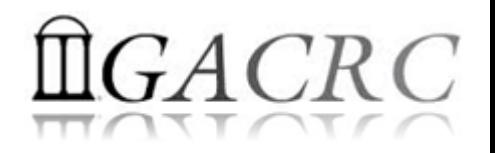

# How to work with Sapelo?

*Before we start:*

• To get zcluster to be your best HPC buddy

GACRC Wiki: [http://wiki.gacrc.uga.edu](http://wiki.gacrc.uga.edu/)

GACRC Support: [https://wiki.gacrc.uga.edu/wiki/Getting\\_Help](https://wiki.gacrc.uga.edu/wiki/Getting_Help)

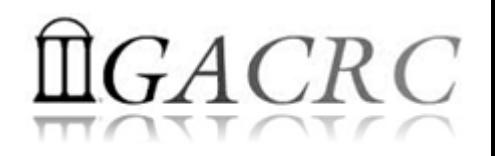

# How to work with Sapelo?

#### *To submit a ticket to us?*

#### Job Troubleshooting:

Please tell us details of your question or problem, including but not limited to:

- Your user name
- $\checkmark$  Your job ID
- $\checkmark$  Your working directory
- The queue name and command you used to submit the job
- $\triangleright$  Software Installation:
	- $\checkmark$  Specific name and version of the software
	- $\checkmark$  Download website
	- Supporting package information if have

Note: It's USER's responsibility to make sure the correctness of datasets being used by jobs!

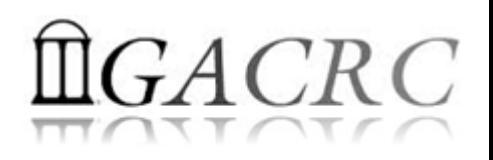

# How to work with zcluster?

• You are not alone on cluster... Each user is sharing finite computing resources, e.g., CPU cycles, RAM, disk storage, network bandwidth, with other researchers:

*What you do may affect others on the cluster*

 $\triangleright$  Do NOT run jobs on login node  $\rightarrow$  use the queues or the interactive nodes

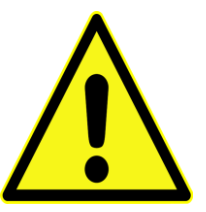

- $\triangleright$  Do NOT use login node to move data into/out of cluster  $\rightarrow$  use Transfer xfer.gacrc.uga.edu
- $\triangleright$  NO multi-threaded job running with only 1 core requested  $\rightarrow$  threads # = cores # requested
- $\triangleright$  NO large memory job running on regular nodes  $\rightarrow$  HIGHMEM node on batch queue
- $\triangleright$  NO long job running on interactive node  $\rightarrow$  12 hours
- $\triangleright$  NO small memory job running on large memory nodes  $\rightarrow$  Saving memory for others

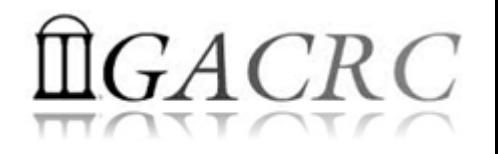

# How to work with Sapelo?

- $\triangleright$  Start with the Cluster
- $\triangleright$  Connect and Login
- $\triangleright$  Transfer Files Using Transfer Node
- $\triangleright$  Software Packages
- $\triangleright$  Run Interactive Jobs
- $\triangleright$  Run Jobs
	- $\checkmark$  How to submit a job
	- Job submission scripts for *serial, threaded,* and *MPI* batch jobs
	- $\checkmark$  How to check job status, and cancel a job
	- $\checkmark$  How to check memory usage of a job

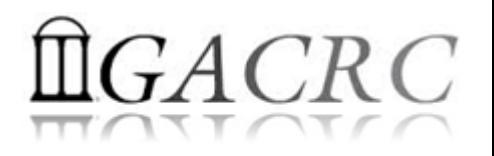

#### How to work with Sapelo – Start with the Cluster

• Sapelo User Account: UGAMyID@sapelo1.gacrc.uga.edu A valid official UGA MyID is a MUST to create a user account!

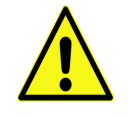

- To get a user account, 4 steps:
	- 1. New user training ([http://gacrc.uga.edu/help/training/\)](http://gacrc.uga.edu/help/training/)
	- 2. Tell us your Name, UGA MyID, Lab name and PI's name, via GACRC Support [\(https://wiki.gacrc.uga.edu/wiki/Getting\\_Help\)](https://wiki.gacrc.uga.edu/wiki/Getting_Help)
	- 3. Invitation letter with instructions to start account initialization
	- 4. Welcome letter with whole package of information about your Sapelo user account

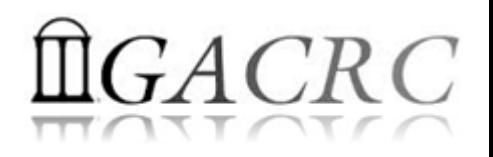

## Connect and Login

• On Linux/Mac: use Terminal utility and ssh to your account:

ssh zhuofei@sapelo1.gacrc.uga.edu

or

ssh -X zhuofei@sapelo1.gacrc.uga.edu

( <sup>1</sup>-X is for *X windows application* running on the cluster with its UGI to be forwarded to local <sup>2</sup> On Windows, use a *SSH client* to open the connection (next page))

Logging in: You will be prompted for your UGA MyID password:

zhuofei@sapelo1.gacrc.uga.edu's password:

( <sup>3</sup>On Linux/Mac, when you type in the password, the prompt blinks and does not move)

Logging out:  $ext{exit}$  to leave the system:

 $[zhuofei@75-104 \sim ]\$  exit

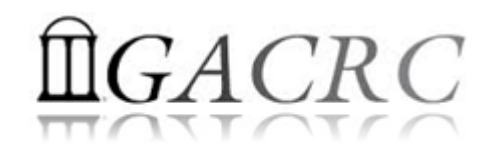

#### Connect and Login

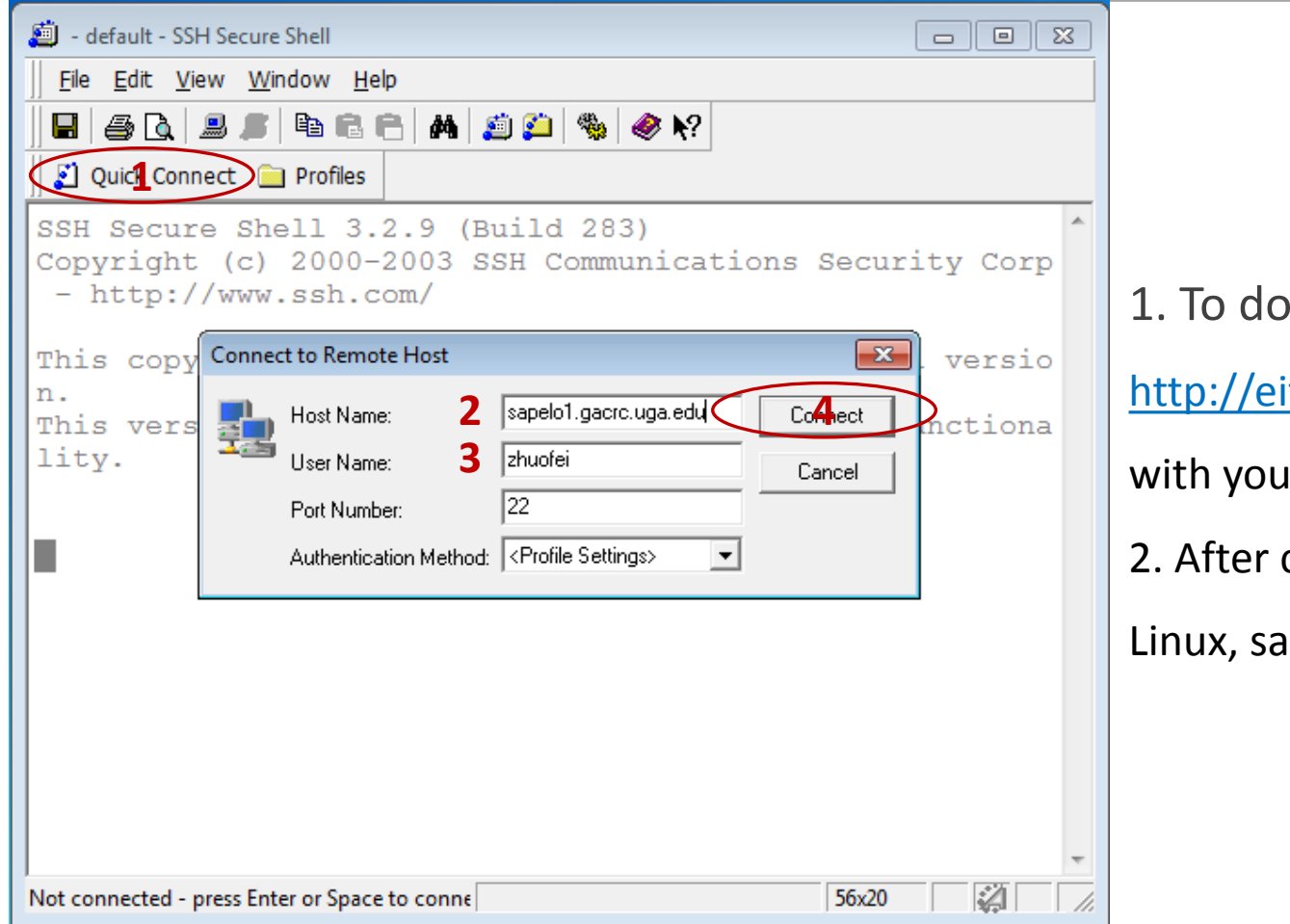

#### wnload:

its.uga.edu/hardware\_and\_software/software/

ir UGA MyID and password

connection is built, working environment is

ame as Linux/Mac users'

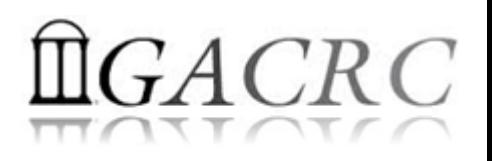

#### Transfer Files Using Transfer Node xfer.gacrc.uga.edu

- ssh username@xfer.gacrc.uga.edu with your UGA MyID password
- Landing directory: /home/username (Sapelo home)
- Move data into/out of Sapelo (scp, sftp, rsync, SSH Secure Shell File Transfer, FileZilla)
- $\checkmark$  Compress or package data on Sapelo (tar, qzip)
- $\checkmark$  Transfer data between Sapelo and zcluster (cp, mv)
- $\checkmark$  Filesystems you can access:
	-
	- /lustre1/username/ : Sapelo global scratch
	- /panfs/pstor.storage/home/abclab/username/ : zcluster home
	- /escratch4/username/ : zcluster scratch
	-
- /home/username/ : Sapelo home (landing spot)
	-
	-
	-
- → /project/abclab/ intervalsed at a storage of the storage intervalsed at a storage of the storage of the storage of the storage of the storage of the storage of the storage of the storage of the storage of the storage of

 Most file systems on Transfer are *auto-mounted* upon *the first time full-path access*, e.g., cd /project/abclab/

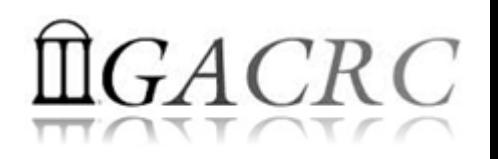

#### Transfer Files Using Transfer Node xfer.gacrc.uga.edu

User's local **South Asias And Sep/sftp/rsync Company Transfer (xfer.gacrc.uga.edu)** 

On Linux, Mac or cygwin on Windows :  $scp (-r)$  [Source] [Target]

*E.g. 1*: working on local machine, from Local **••** Sapelo global scratch

scp ./file zhuofei@xfer.gacrc.uga.edu:/lustre1/zhuofei/work\_Jul\_1/

scp -r ./folder/ zhuofei@xfer.gacrc.uga.edu:/lustre1/zhuofei/work Jul 1/

*E.g. 2*: working on local machine, from Sapelo global scratch  $\rightarrow$  Local

zhuofei@xfer.gacrc.uga.edu:/lustre1/zhuofei/work Jul 1/file ./

scp -r zhuofei@xfer.gacrc.uga.edu:/lustre1/zhuofei/work Jul 1/folder/ .,

• On Window: SSH Secure Shell File Transfer, FileZilla, WinSCP (next page)

#### Transfer Files Using Transfer Node xfer.gacrc.uga.edu

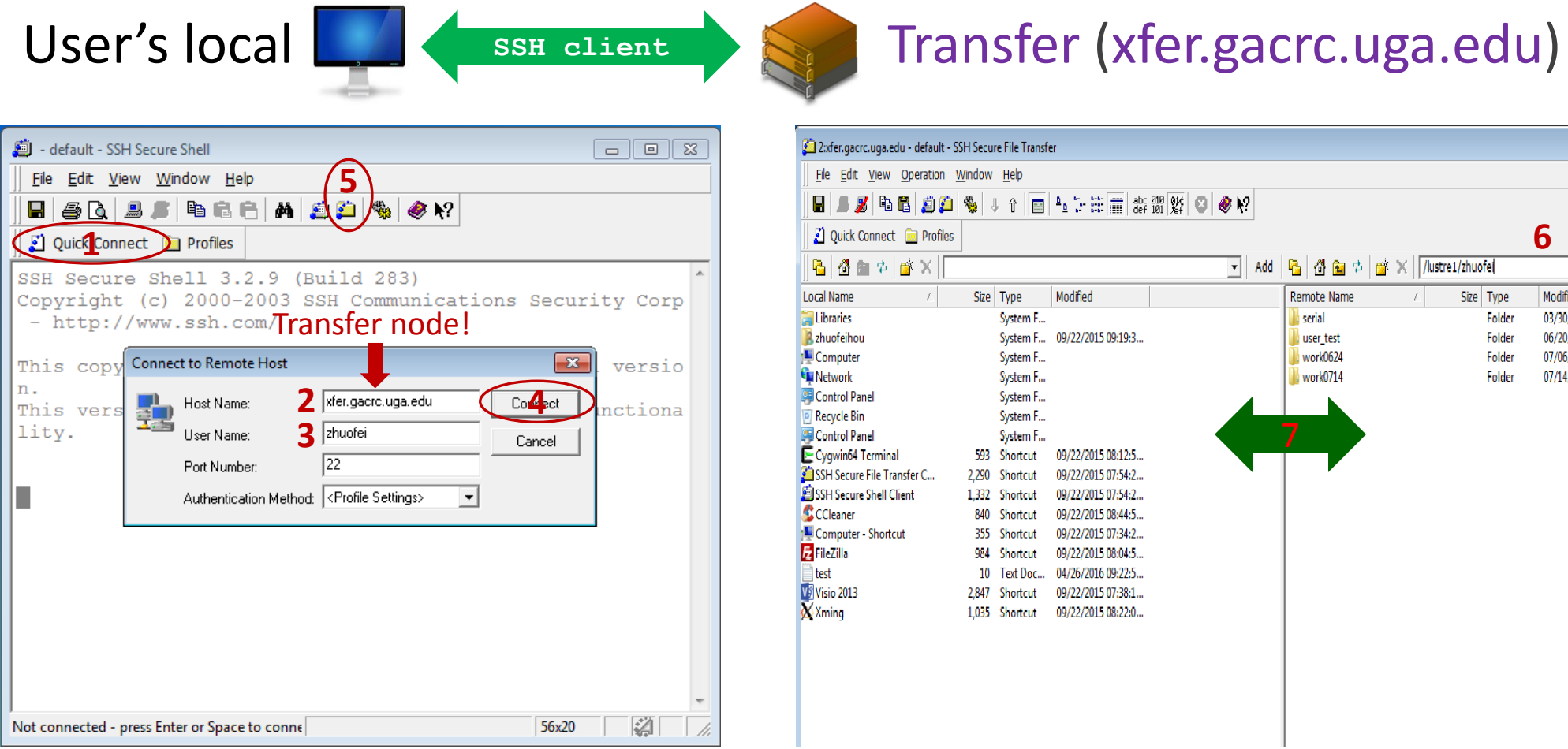

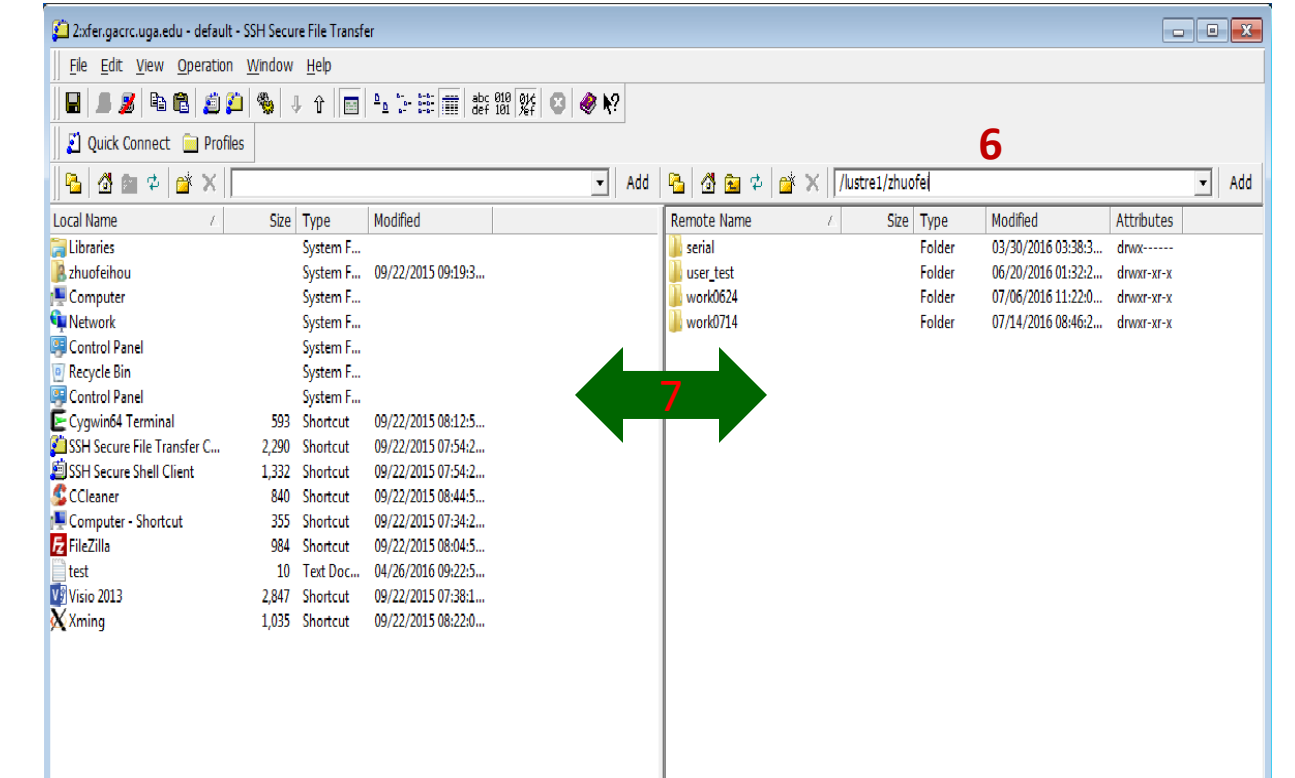

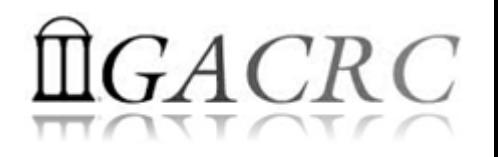

#### How to work with Sapelo – Software Packages

- The cluster uses environment modules to define the various paths for software packages
- Current number of modules installed is ~300 and expanding daily!
- module avail to list all available modules (centralized installation):

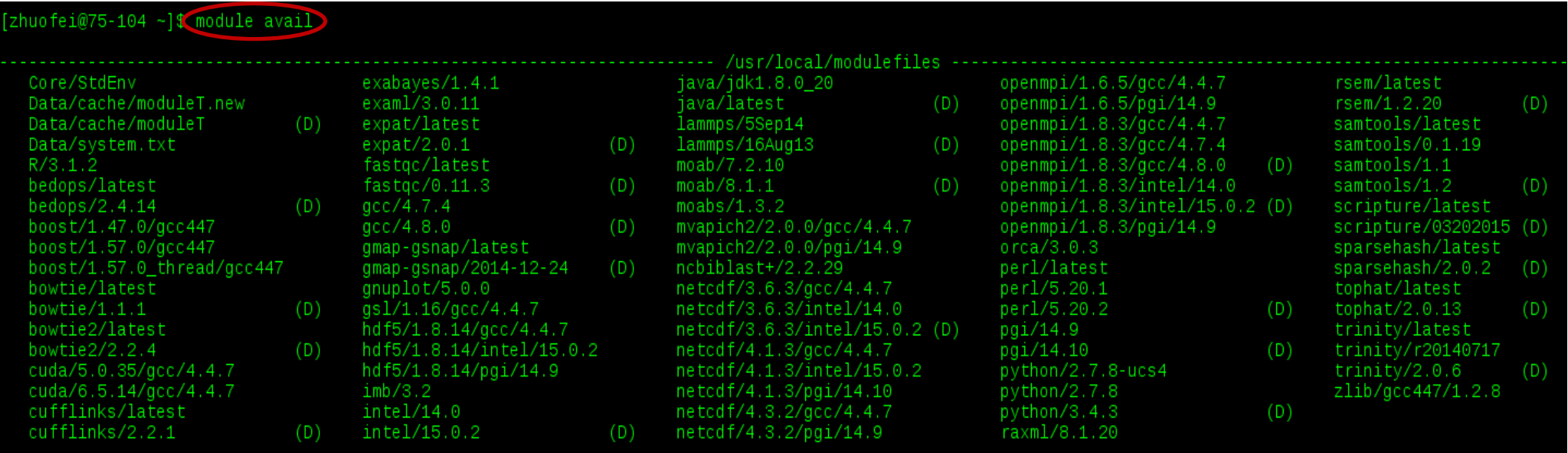

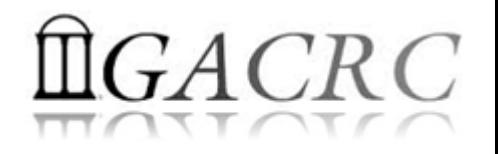

 $2^{\sim}$ 

#### How to work with Sapelo – Software Packages

module list to list which modules currently loaded:

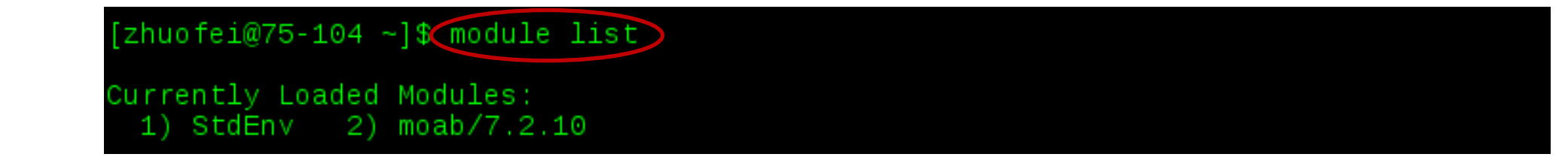

• module load to load the needed modules:<br>[zhuofei@75-104 ~]\$(module load)ncbiblast+/2.2.29

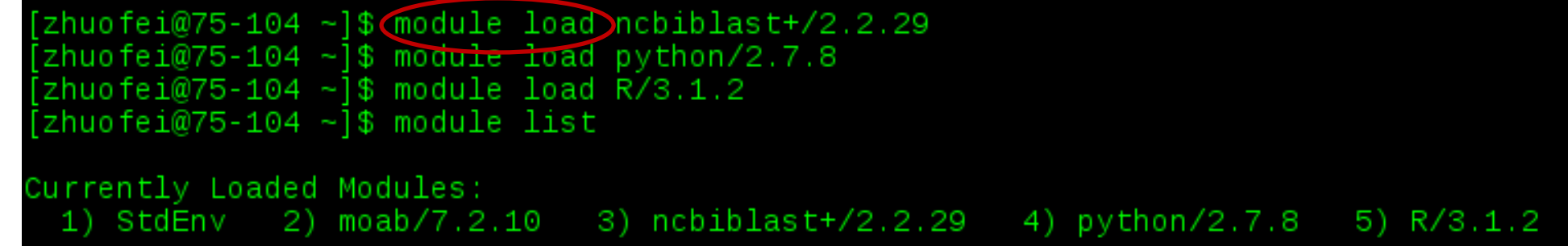

• module unload to remove the specific module:

```
[2huofei@75-104 - ]math display="block">60 dule unload) R/3.1.2</math>
zhuofei@75-104 ~]$ mo<del>dule list</del>
Currently Loaded Modules:
  1) StdEnv 2) moab/7.2.10 3) ncbiblast+/2.2.29 4) python/2.7.8
```
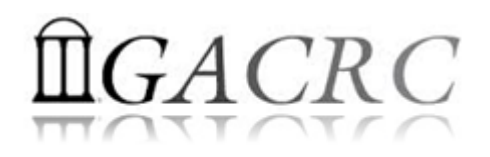

#### Run Interactive Jobs

• To run an interactive job, using qlogin command from Login node:

```
[zhuofei@n14 ~] \blacklozenge Now I am on n14, which is an interactive node
[zhuofei@n14 ~]$ module load R/3.2.3
[zhuofei@n14 ~]$ R
R version 3.2.3 (2015-12-10) -- "Wooden Christmas-Tree"
```
• When you are done, remember to exit the session

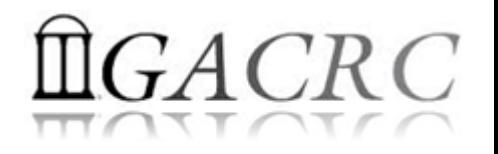

- Components you need to run a job:
	- $\triangleright$  Software already loaded. If not, used module load
	- $\triangleright$  Job submission script to run the software, and specify computing resources:
		- $\checkmark$  Number of nodes and cores
		- $\checkmark$  Amount of memory
		- $V$  Type of nodes
		- $\checkmark$  Maximum wallclock time, etc.
- Common commands you need:
	- $\triangleright$  qsub, qdel
	- $\triangleright$  qstat -f, showjobs, showq

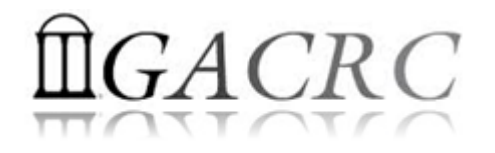

- How to submit a job? *Easy!*  $\left[$  zhuofei@75-104 MPIs $\left]$ \$  $\right($ gsub $\left($ sub.sh *sub.sh* is your **job submission script qsub** is to submit a job specifying:  $\checkmark$  Number of nodes and cores  $\checkmark$  Amount of memory
	- $\checkmark$  Type of nodes
	- Maximum wallclock time, etc.
- How to make a job submission script? *Next Page!*

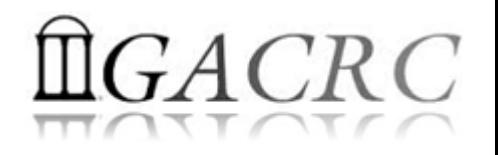

• Example 1: Serial job script *sub.sh* running NCBI Blast +

- 
- 
- 

- $\#PBS-S/bin/bash$   $\rightarrow$  Linux shell (bash)
- $\#PBS$  -q batch  $\rightarrow$  Queue name (batch)
- #PBS -N testBlast Name of the job (testBlast)
- #PBS -l nodes=1:ppn=1:AMD  $\rightarrow$  Number of nodes (1), number of cores/node (1), node type (AMD)
- $\#PBS$  -l mem=20gb **Example 20** Maximum amount of physical memory (20 GB) used by the job
- #PBS -l walltime=48:00:00  $\rightarrow$  Maximum wall clock time (48 hours) for the job, default 6 minutes
- cd \$PBS\_O\_WORKDIR  $\rightarrow$  Use the directory from which the job is submitted as the working directory
- module load ncbiblast+/2.2.29  $\rightarrow$  Load the module of ncbiblast+, version 2.2.29
- time blastn [options] > outputfile  $\rightarrow \bullet$  Run blastn with 'time' command to measure the amount of time it takes to run the application

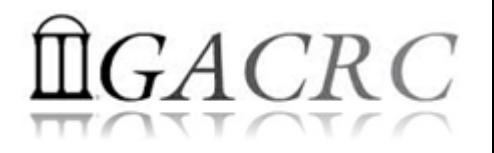

- Example 1: Serial job script *sub.sh* running NCBI Blast +
- #PBS -S /bin/bash #PBS -q batch #PBS -N testBlast #PBS -l nodes=1:ppn=1:AMD #PBS -l walltime=48:00:00

cd \$PBS\_O\_WORKDIR

module load ncbiblast+/2.2.29

time blastn [options] > outputfile

#PBS -l mem=200gb Job will be dispatched to run on AMD 256GB node

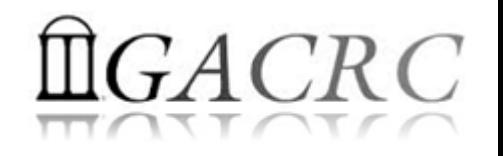

#### • Example 2: Threaded job script *sub.sh* running NCBI Blast+ with 24 threads

#PBS -S /bin/bash

#PBS -q batch

#PBS -N testBlast

#PBS -l walltime=480:00:00

cd \$PBS\_O\_WORKDIR

module load ncbiblast+/2.2.29

#PBS -l nodes=1:ppn=24:AMD  $\rightarrow$  Number of nodes (1), number of cores/node (24), node type (AMD) #PBS -l mem=200gb *Number of threads (24) = Number of cores requested (24)*

 $#PBS - M$  is mith @uga.edu  $\rightarrow$  Email address to receive a notification for computing resources

- #PBS -m ae  $\overline{\phantom{C}}$   $\rightarrow$  Send email notification when job aborts (a) or terminates (e)
- $\#PBS$  -j oe Standard error file (testBlast.e1234) will be merged into standard out file (testBlast.o1234)

time blastn -num\_threads 24 [options] > outputfile  $\rightarrow$  Run blastn with 24 threads (-num\_threads 24)

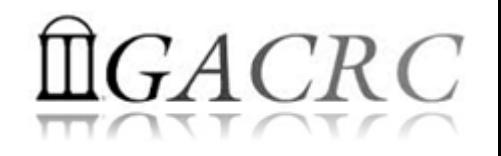

34

## How to work with Sapelo – Run Jobs

• Example 3: MPI job script *sub.sh* running RAxML with 50 MPI processes

#PBS -S /bin/bash #PBS -q batch #PBS -N testRAxML #PBS -j oe

#PBS -l nodes=2:ppn=48:AMD  $\rightarrow$  Number of nodes (2), number of cores/node (48), node type (AMD)  $\texttt{HPBS}$  -l walltime=480:00:00 Total cores requested =  $2 \times 48 = 96$ #PBS -l mem=20gb *We suggest, Number of MPI Processes (50) ≤ Number of cores requested (96)*

#### cd \$PBS\_O\_WORKDIR

module load raxml/8.1.20 → To run raxmlHPC-MPI-AVX, MPI version using OpenMPI 1.8.3/Intel 15.0.2 module load intel/15.0.2 module load openmpi/1.8.3/intel/15.0.2

mpirun –np 50 raxmlHPC-MPI-AVX [options] > outputfile → Run raxmlHPC-MPI-AVX with 50 MPI processes (–np 50)

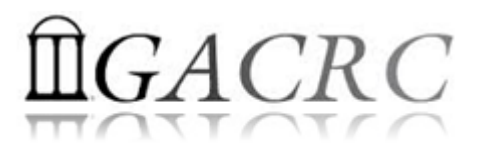

35

#### #PBS -S /bin/bash #PBS -q batch #PBS -N testRAxML #PBS -l nodes=2:ppn=27:AMD  $\rightarrow$  ppn number (27) fewer than 48 MUST be a multiplier of 3! #PBS -l walltime=480:00:00 #PBS -l mem=20gb #PBS -j oe cd \$PBS\_O\_WORKDIR # Context Sharing CONTEXTS=\$(/usr/local/bin/set\_contexts.sh \$PBS\_NUM\_PPN) if  $[[$  "\$?" -eq "0" ]] ; then  $\vdash$  New lines copied from GACRC Wiki export PSM\_SHAREDCONTEXTS\_MAX=\$CONTEXTS fi module load raxml/8.1.20 module load intel/15.0.2 module load openmpi/1.8.3/intel/15.0.2

mpirun –np 50 raxmlHPC-MPI-AVX [options] > outputfile → Run raxmlHPC-MPI-AVX with 50 MPI processes (–np 50)

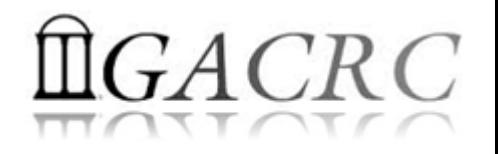

• How to check job status? **qstat**

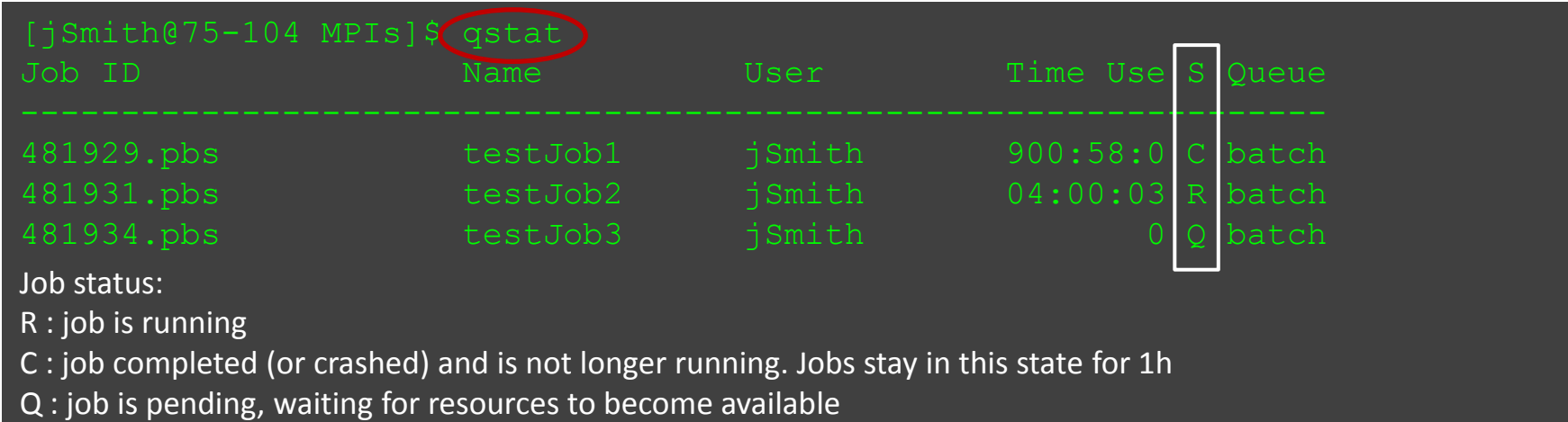

• How to cancel *testJob3* with jobID *481934*? **qdel**

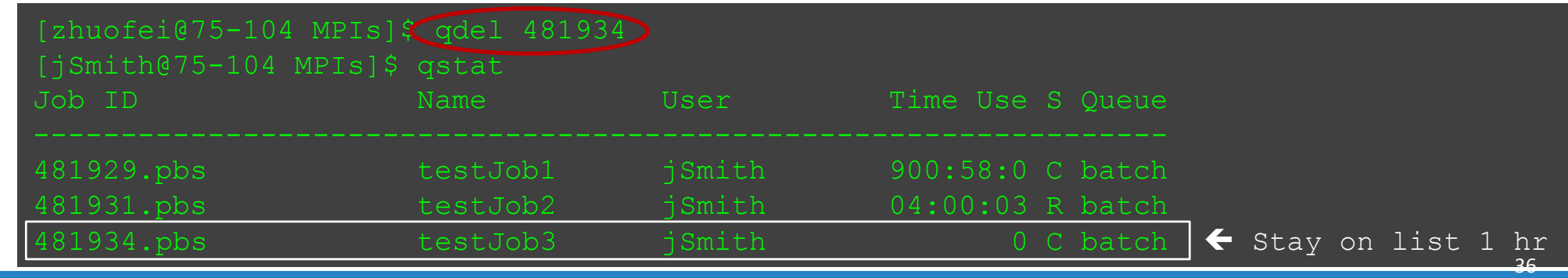

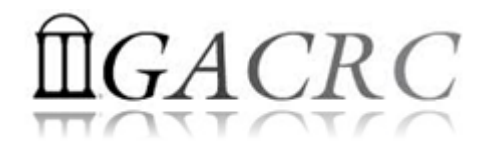

• How to check computing resources?

*Option 1:* **qstat -f JobID** for *running jobs* or *finished jobs in 1 hour*

**Option 2: showjobs JobID** for *finished jobs over 1 hour, but ≤ 7 days Option 3:* Email notification from *finished jobs (completed, canceled, or crashed)*, if using: #PBS -M jSmith@uga.edu #PBS -m ae

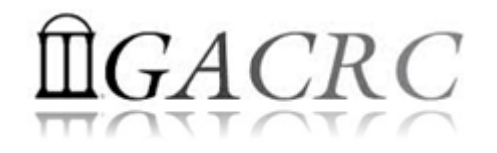

38

#### How to work with it – Run Jobs

#### • **qstat -f JobID** for *running jobs* or *finished jobs in 1 hour*

```
Job_Name = testJob
resources used.cput = 00:11:55resources used.energy used = 0
resources used.mem = 411572kbjob state = Cqueue = batch
Error Path = uga-2f0f976.scm:/home/zhuofei/MPIs/testJob.e699847
exec host = n165/0-23Output_Path = uga-2f0f976.scm:/home/zhuofei/MPIs/testJob.o699847
Resource List.mem = 5gb
Resource List.nodect = 1
Resource List.nodes = 1:ppn=24:AMP.
Variable List = PBS O QUEUE=batch, PBS O HOME=/home/zhuofei, …… ,
                PBS_O_WORKDIR=/home/zhuofei/MPIs,
```
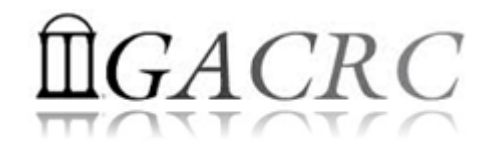

#### How to work with it – Run Jobs

#### • **showjobs JobID** for *finished jobs over 1 hour, but ≤ 7 days*

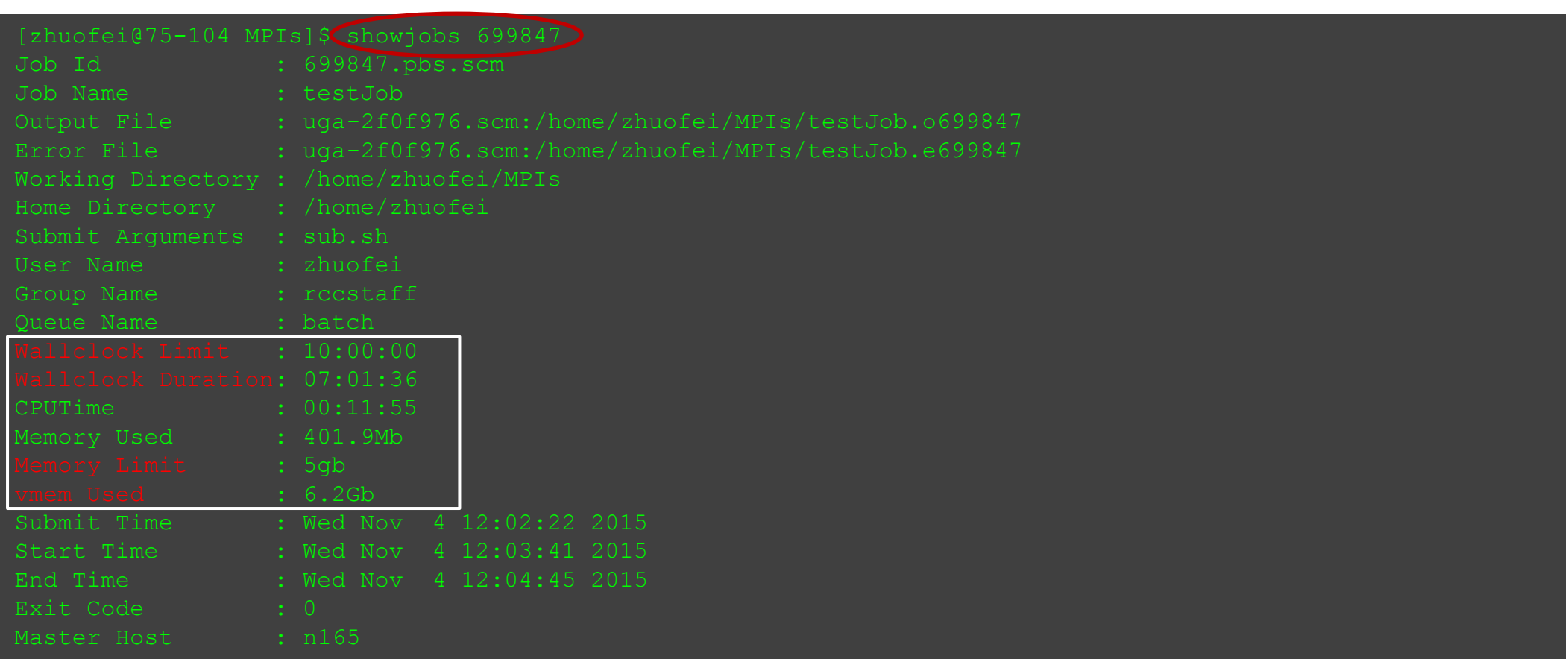

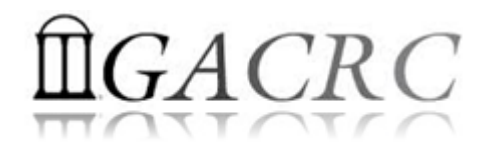

## How to work with it – Run Jobs

• Email notification from *finished jobs (completed, canceled, or crashed)*

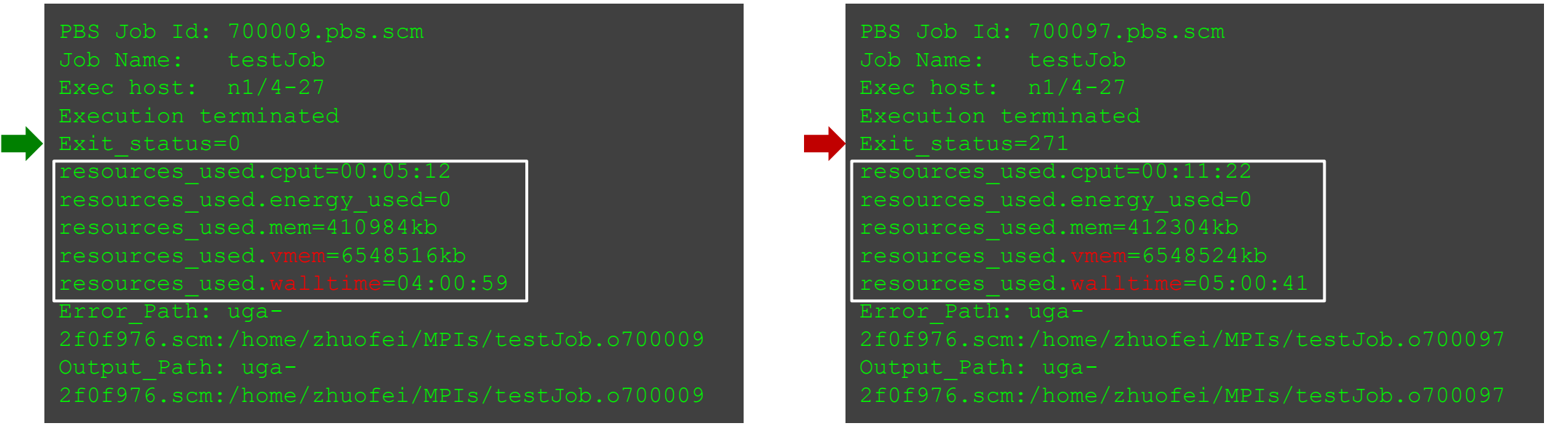

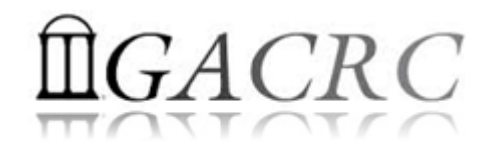

## How to work with it – Run Jobs

• How to check queue status? *showq*

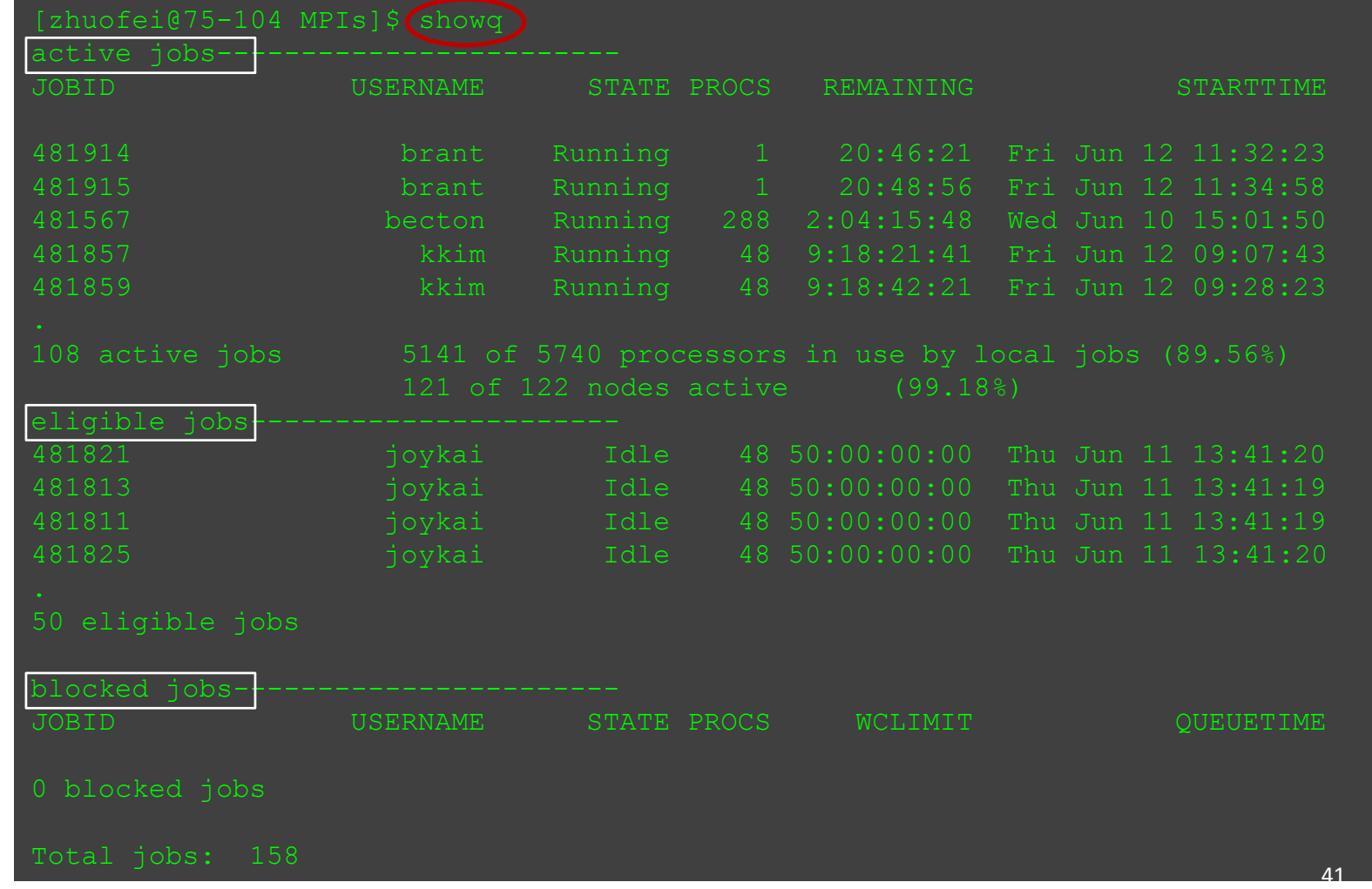

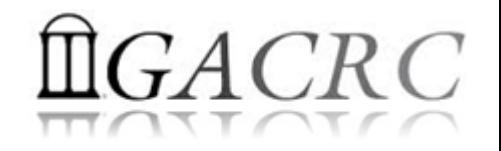

# Thank You!